## **Rechnungen im A5 Format drucken**

Mit folgenden Einstellungen können Belege im A5 Format gedruckt werden:

## **Wählen Sie in der Druckvorschau die Schriftgrösse 6 aus:**

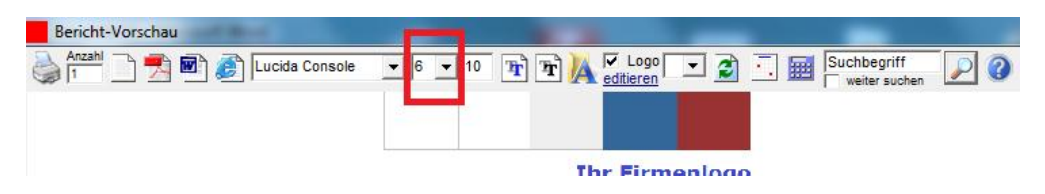

## **Logo-Bilddateien bearbeiten:**

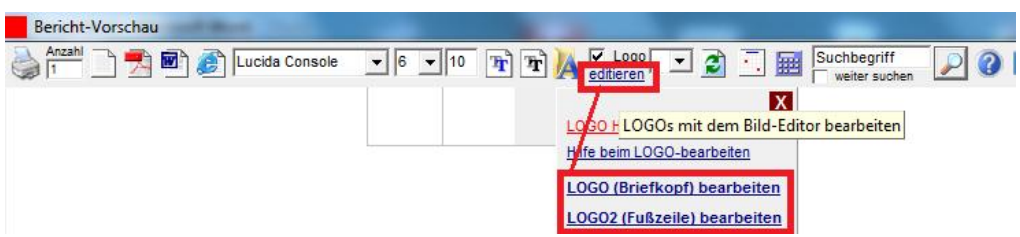

Zeichenfläche der Logos um ca 50 % vergrössern und speichern, damit diese auf A5 gezoomt werden:

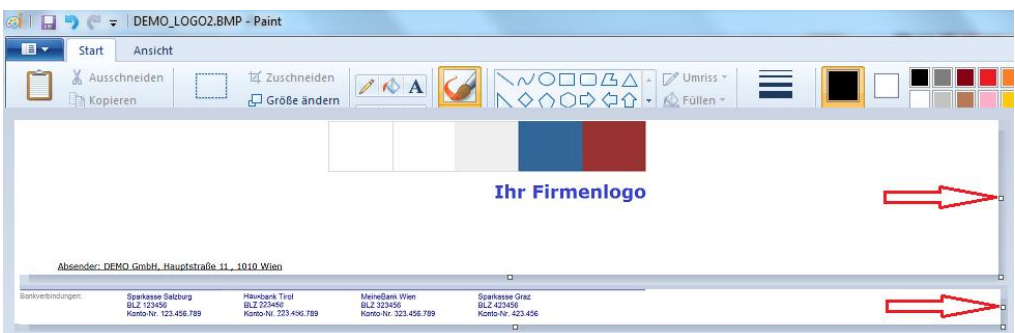

## **Unter "Verwaltung / Einstellungen / Druck/Layout"**

den Wert von "Hoehe des LOGO-2" auf etwa 960 setzen.

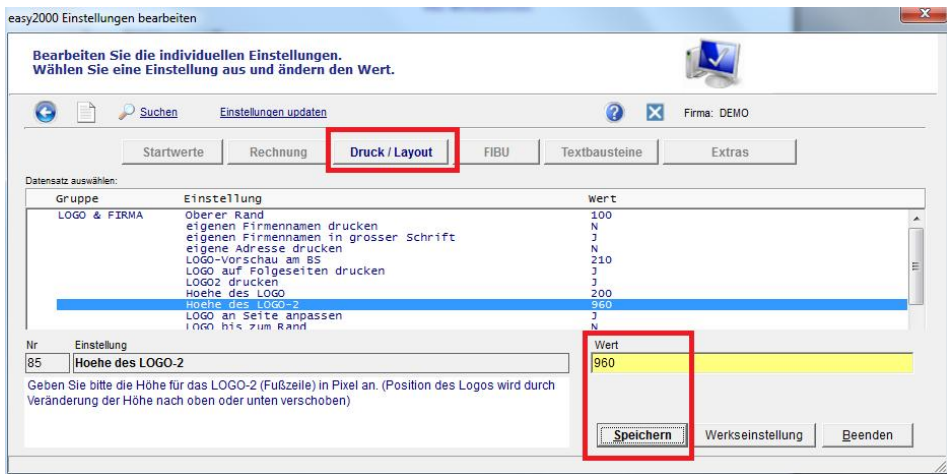

**Der Druck erfolgt dann im Format A5:**

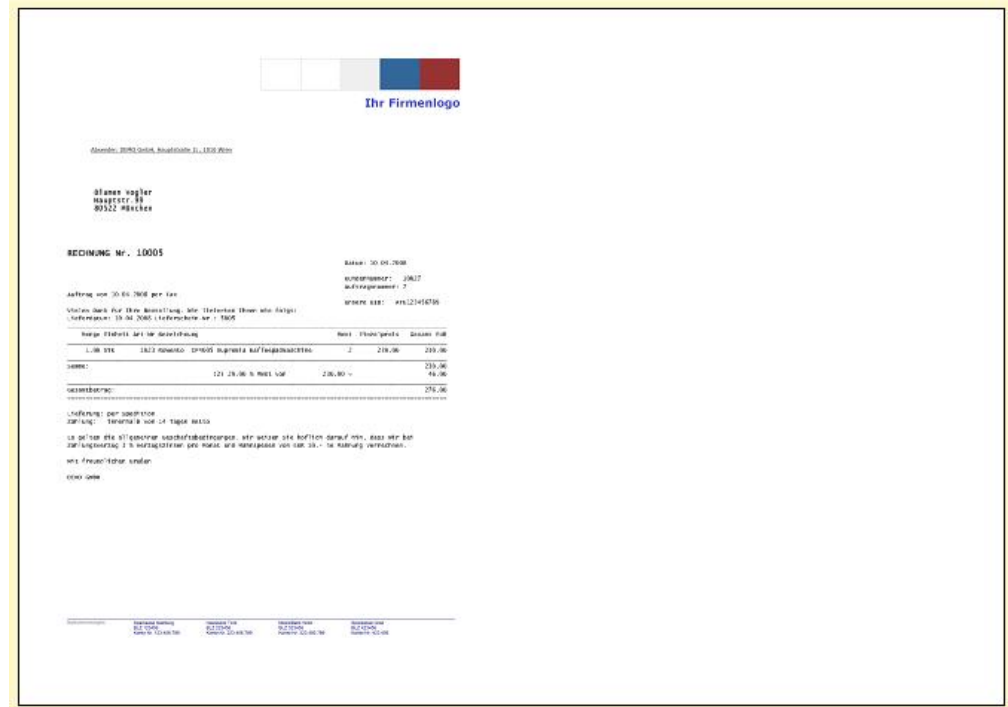